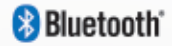

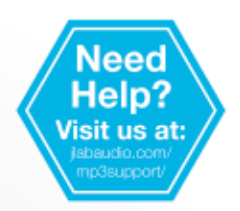

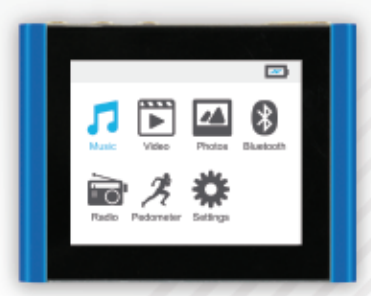

# ECLIPSE" FITCLIF **MP3 + VIDEO PLAYER**

**USER MANUAL** 

# **CONTENTS**

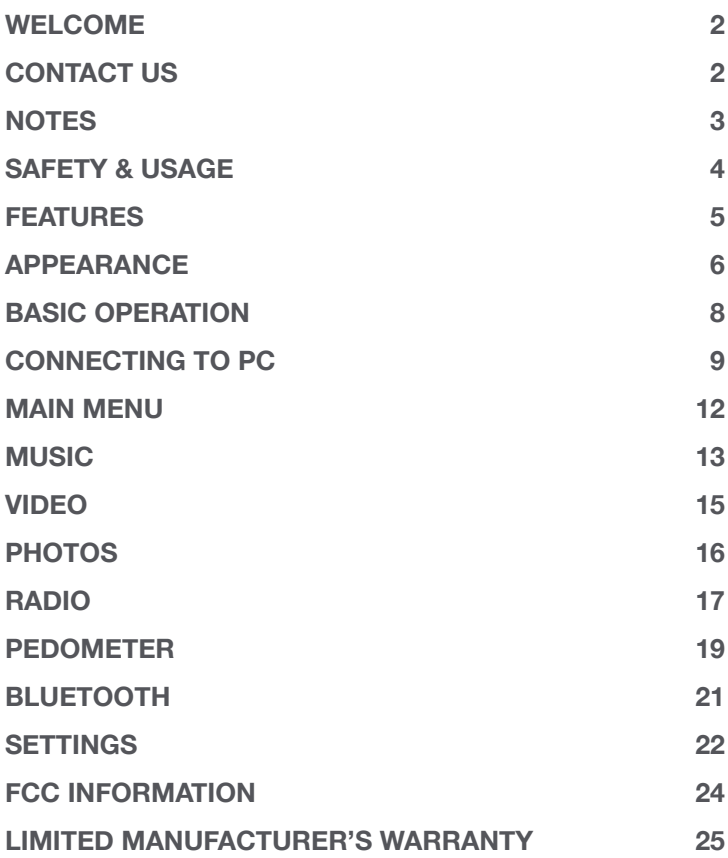

# **WELCOME**

#### **We love that you are rocking Eclipse by JLab! We take pride in our products and fully stand behind them.**

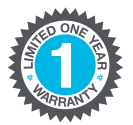

We're pumped you're joining the JLab family. JLab is passionate about making amazing Bluetooth® audio products with incredible sound – offering extra features and quality for your money. If you're loving your Eclipse by JLab products, please share your feedback – via word of mouth, social media or even Amazon and online reviews. We want you to **#FINDYOURGO** anytime, anywhere!

**–Win Cramer, JLab Audio CEO**

@wincramer

# **CONTACT US**

**Customer Support VIP Help Line:** 1-866-358-6640 (Monday - Friday 9:00 AM - 5:00 PM PST)

**Or for even faster service, email us at:** service@jlabaudio.com

# **For tips and how-to videos, visit:**

jlabaudio.com/mp3support

# **NOTES**

• The playback times listed refer to the maximum playback times possible, using the best power savings. The actual playback time may differ as adjustments to screen brightness, power savings modes, volume, etc. are made.

• As parameters such as formats, bitrate, codecs, framerates, and resolutions differ, the player will not be compatible with all files of the listed types. If you are experiencing issues playing your files on this player, we recommend using a supported conversion tool to reconvert your file to the specifications of the device.

JLab Audio bears no responsibility for any damage or loss of personal data due to misuse of software and/or hardware, damage to the player caused by human factors, replacement of battery, or other unforeseen circumstances. To prevent loss of your data, please backup your data regularly.

Information in the manual is subject to change without notice and is subject to copyright protection. Copying or otherwise reproducing this material without prior written consent is prohibited.

Due to firmware changes, some of the pictures and functions described in this manual may not be the same as are included with your player.

# **SAFETY & USAGE**

- Do not use the player in exceptionally cold or hot, dusty, damp or dry environments.
- Do not drop, strike, or throw your player. Physical damage to your player will void ALL warranties.
- Please charge your battery when: > Battery power icon shows an empty icon; > The system automatically shuts down and the power is soon off when you switch on the unit once again;
	- > There is no response if you operate on any key
- Please always follow the correct disconnect procedures for your operating system. Do not disconnect power abruptly when the player is being formatted or in the process of uploading or downloading files. Otherwise it may lead to file corruption, firmware failure, and even hardware damage.
- We are not liable for any loss of data stored on this device.
- Please do not dismantle this player. Any disassembly not done by an authorized technician will void ALL warranties.
- Do not listen to your device at high volume for extended periods of time. Doing so can cause permanent hearing loss. Protect yourself by using the lowest volume setting that you can hear comfortably and take frequent breaks by removing your earphones or headphones.

# **FEATURES**

- 8GB internal memory; memory card slot (removable)
- 1.8" full color LCD screen (resolution: 160x128)
- File transfer: (1) micro-USB
- Bluetooth connectivity to your wireless listening devices
- Supports the following audio formats: MP3 and WMA
- Supports the following image formats: JPEG, BMP, GIF and PNG
- Supports the following video formats: AVI

# **APPEARANCE**

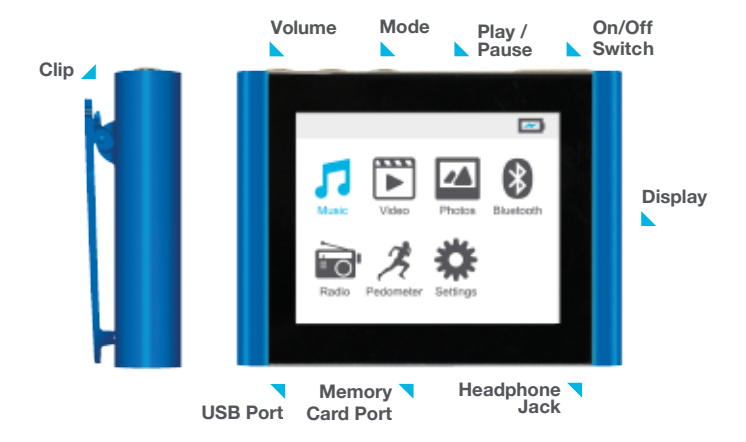

# **BASIC OPERATION**

### **Power On/Off**

Slide the power switch to the On or Off position. You may also leave the power switch in the On position and use the Play / Pause button to turn the player on and off.

**Note:** If the player is powered off by the power switch while it is still running, all saved settings such as last song played will be lost.

**Note:** If the player's screen freezes, restart it by sliding the power switch to the Off position, then back to the On position.

# **Charging**

When battery power is low, the player will prompt you, power off, and enter Standby mode automatically. Do not try to turn on the unit. You must charge again before using. Charger current specification recommended: 400-500mA. To charge the player, simply connect it to a powered USB port, or external AC adapter.

**Note:** If you choose to use a third party adapter, please ensure that it is 5V and between 350 and 1000mA, or 1amp.

**1.** Connect the small end of the supplied USB cable to the micro-USB port.

**2.** Connect the large end of the cable to a computer. A connection icon will appear on the display when you connect the device to a computer.

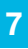

### **File Storage**

Your device supports a wide variety of media types, so that you can enjoy your favorite movies, digital images, and music on the move. Your device acts as a removable disk when connected to your computer, which makes transferring files quick and easy.

### **Extra Storage with a Memory Card**

#### **Inserting**

Ensure that the player is powered off, and disconnected from the computer. Hold the memory card face up (side with words aligned in the opposite direction of the display screen), and slide the card into the socket on the player, slightly past flush. When you hear the card click into place, you can access it.

#### **Removing**

Ensure that the player is powered off, and push the memory card just past flush. When you hear the click, release and the card will slide out.

**Caution:** Please ensure that the power is off when you connect or disconnect your memory card, or damage may occur to the player or your card.

# **CONNECTING TO PC**

### **Loading Files: Copy & Paste**

**Note:** This alternate method is used to load videos, pictures, and eBook files as well as audio files.

**1.** Connect the MP3 player to a working USB port.

**2.** Go to the My Computer (or This PC if using Windows 10) section of your computer. In there you will find a section called Devices with Removable Storage.

**3.** Locate the drive created by the unit, generally just called Removable Disk with a letter in parentheses. Drive letters vary depending on your system configuration.

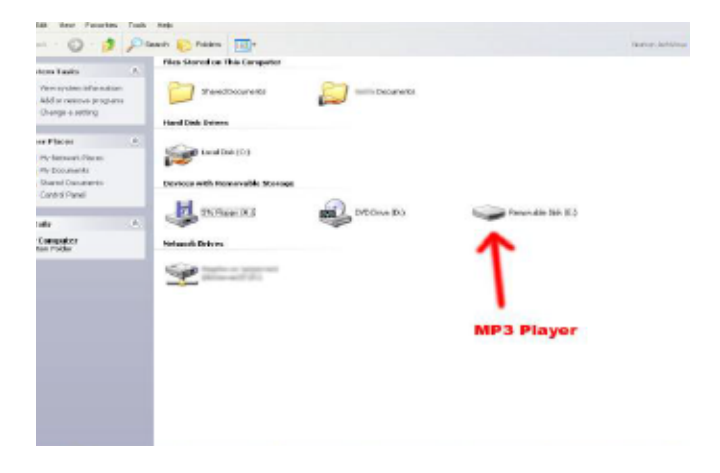

**4.** Open the drive by either double left clicking on the drive itself, or by right clicking to open the option menu then left clicking on the desired drive.

**5.** Locate the music stored on your computer. Generally this is stored in the My Music folder of your computer.

**Note:** If you are unable to locate the music on your computer, click on start, search, files and folders, then search for " \*.MP3\* ".

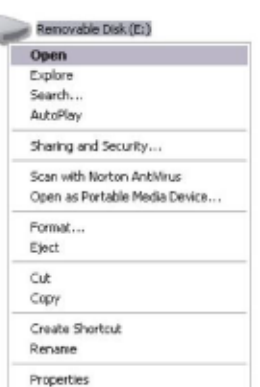

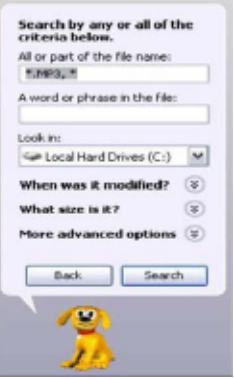

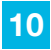

**6.** Once you have located the song files, you can right click on the song itself and select Copy. Open the removable disk drive, right click on in the empty space and select Paste. This will transfer the song on to your player.

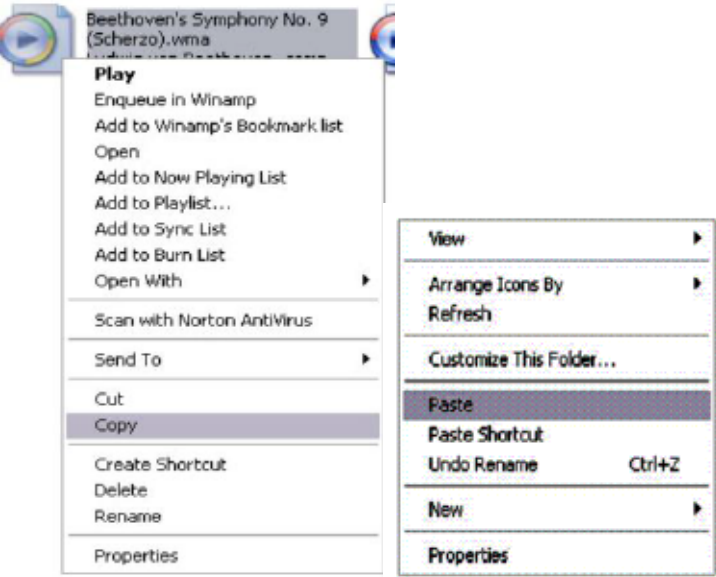

**7.** Repeat step 6 for as many songs as you want to copy on to the unit.

### **Note: MAC computers**

When connected to your MAC computer, the device will act as a removable drive. Simply drag your files to the device.

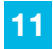

# **MAIN MENU**

# **Main Interface**

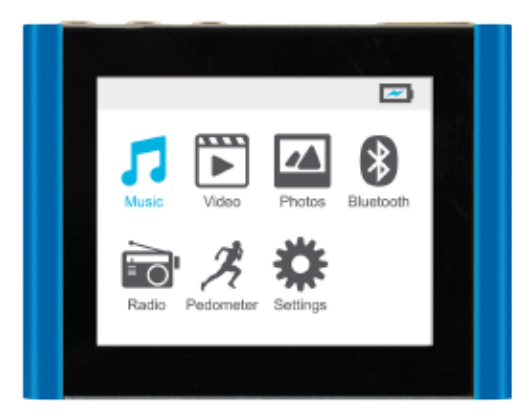

# **Navigation**

**1.** On the main menu interface, press the **+** and **–** buttons at the top of the player to scroll through the player's features.

**2.** Press the **Play / Pause** button to select an item.

**3.** Press **M (Mode)** to access the main menu or return to the previous screen.

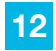

# **MUSIC**

Music mode allows you to listen to your audio files loaded on the player. Connect your wired or wireless listening devices (see page 24 for Bluetooth instructions). Compatible with MP3 and WAV formats.

#### **Main Interface**

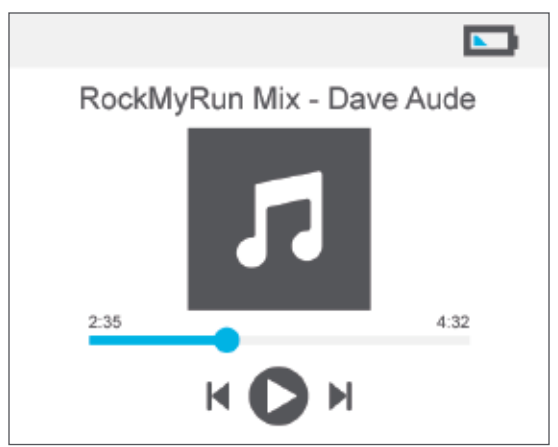

#### **Music Playback**

When you enter Music mode, the most recent track will begin playing immediately.

**Play / Pause:** Press Play button / Press again to pause.

**Previous:** Press **–** to skip to previous song.

**Next:** Press **+** to skip to next song.

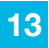

# **Volume Control**

Press and hold **–** to decrease volume or **+** to increase volume.

### **Settings**

Press Mode (M) to access the Music menu.

#### **Select Music: Album, Artist, or Genre**

**1.** Press **–** or **+** to highlight a folder, and then press Play / Pause to open the folder.

**2.** Press **–** or **+** to highlight a file, and then press Play / Pause to select it.

### **Change the Repeat Settings**

**1.** Select Repeat from the Music menu.

**2.** Press **–** or **+** to highlight an option, and then press Play / Pause to select it.

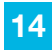

# **VIDEO**

Video mode allows you to watch your video files loaded on the player. Compatible with AVI format.

**Note:** If you are having a hard time viewing your video files, ensure that they are converted to the AVI file format.

**If you need assistance converting your videos or have questions please visit:** http://support.jlabaudio.com/hc/enus/categories/201688557-MP3

# **Watch Videos**

**1.** Press **–** or **+** until Local Folder is highlighted and press Play / Pause to open it.

**2.** Press **–** or **+** until the desired video file is highlighted and press Play / Pause to select it.

# **Video Playback**

**Play / Pause:** Press Play button / Press again to pause.

**Previous:** Press **–** to skip to previous video.

**Next:** Press **+** to skip to next video.

### **Volume Control**

Press and hold **–** to decrease volume or **+** to increase volume.

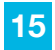

# **PHOTOS**

Photo mode allows you to view your image files. Compatible with JPEG, BMP, GIF, and PNG.

**Note:** We recommend resizing your files to 160x128 or 128x160 dimensions before loading them onto the player for optimum quality.

#### **View Images**

**1.** Press **–** or **+** until Local Folder is highlighted and press Play / Pause to open it.

**2.** Press **–** or **+** until the appropriate image file is highlighted and press Play / Pause to view it.

#### **Images Playback**

**Previous:** Press **–** to skip to previous image.

**Next:** Press **+** to skip to next image.

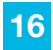

# **RADIO**

Radio mode allows you to listen to FM Radio channels.

### **Main Interface**

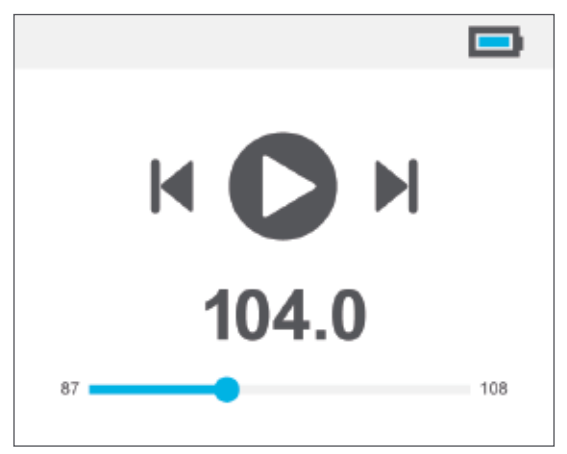

#### **Browse Radio Stations**

#### **From the Radio menu:**

**1.** Press **–** or **+** until Normal Band is highlighted and press Play / Pause to select it.

**2.** Press **–** or **+** to search for local radio stations.

#### **Volume Control**

Press and hold **–** to decrease volume or **+** to increase volume.

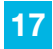

### **Scan for Available Stations**

#### **From the Radio menu:**

Press **–** or **+** until Auto Search is highlighted, and then press Play / Pause to select it. The radio will scan and save all available stations in your area.

# **Save Stations**

#### **From the Radio menu:**

Make sure you're currently on the station you'd like saved.

**1.** Press **–** or **+** until Save is highlighted and press Play / Pause to save the current station.

**2.** Repeat this process for all stations you would like saved.

**3.** Cycle through saved stations by pressing Play / Pause while in the Radio interface.

# **Delete Stations**

#### **From the Radio menu:**

Make sure you're currently on the station you'd like deleted.

**1.** Press **–** or **+** until Delete is highlighted and press Play / Pause to delete the current station.

**2.** Repeat this process for all stations you would like deleted or select Delete All to quickly remove all saved stations.

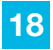

# **PEDOMETER**

Your device includes a pedometer to record the time, number of steps, distance, and calories you expend while walking.

# **Main Interface**

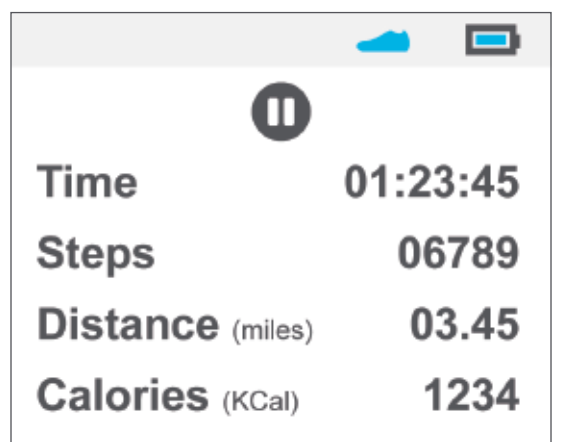

### **Pedometer Settings**

For the most accurate data, enter this information.

# **From the Pedometer menu:**

**1.** Press **–** or **+** until Setting is highlighted, and then press Play / Pause to select it.

**2.** Press Play / Pause to navigate through the weight, height, and step length settings and press **–** or **+** to increase or decrease the values.

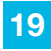

### **Turn Pedometer On/Off**

#### **From the Pedometer menu:**

Press **–** or **+** until On/Off is highlighted and press Play / Pause to select your desired option.

### **View Pedometer**

#### **From the Pedometer menu:**

Press **–** or **+** until Pedometer is highlighted, and then press Play / Pause to select it.

### **View Pedometer History**

#### **From the Pedometer menu:**

Press **–** or **+** until History is highlighted, and then press Play / Pause to select it.

### **Clear Pedometer History**

#### **From the Pedometer menu:**

Press **–** or **+** until Clear History is highlighted, and then press Play / Pause to select it.

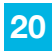

# **BLUETOOTH**

# **Connect your Bluetooth wireless listening device**

**1.** Select Bluetooth Status and select Enable Bluetooth.

**2.** Ensure your headset is in pairing mode and select Bluetooth Search from the menu.

**3.** Select your listening device when it appears on screen and select Bluetooth Pairing. The two devices should now be paired and you can listen to audio through your headset.

# **Notes:**

• While Bluetooth is enabled, music and playlists may only be accessed through the Bluetooth menu. Other features such as Radio and Video are not accessible. Disable Bluetooth on the device to gain access to those features.

- Only one device may be connected at a time. To pair a different device, first unpair the current one through its Bluetooth settings.
- If for any reason Bluetooth connection is lost, manually reconnect your Bluetooth device.

# **Unpair your Bluetooth wireless listening device**

**1.** Select Bluetooth Device List from the Bluetooth menu.

**2.** Select the name of your headset and select Bluetooth Disconnected to unpair your devices.

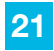

# **SETTINGS**

**Note:** If the player is powered off by the power switch while it is still running, all saved settings such as last song played will be lost.

### **Change Settings**

**1.** Press **–** or **+** until the appropriate setting is highlighted, then press Play / Pause to select it.

**2.** Press **–** or **+** to navigate through that setting's options.

**3.** Press Play / Pause to save the setting.

# **Display**

#### **Brightness**

Set the display brightness. A higher brightness setting will use more battery power.

#### **Backlight Timer**

Set the delay (in seconds) before the screen dims automatically when left idle.

#### **Power Saving**

Select to adjust the length of time (in minutes) that the device will stay powered on when left idle.

#### **Languages**

Select to choose different languages available for the player.

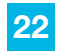

### **Advanced**

#### **Player Information**

View the player version.

#### **Disk Space**

View the percentage of memory that used for media storage and available free space.

#### **Factory Settings**

Select to restore the player to factory defaults.

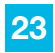

# **FCC INFORMATION**

This equipment has been tested and found to comply with the limits for Class B Digital device, pursuant to part 15 of the FCC rules. These limits are designed to provide reasonable protection against harmful interference in a residential installation. This equipment generate, uses and can radiate radio frequency energy and, if not installed and used in accordance with the instructions, may cause harmful interference to radio or telephone reception, which can be determined by turning the equipment off and on, the user in encouraged to try to correct the interference by one or more of the following measures:

- Reorient or relocate the receiving antenna.
- Increase the separation between the equipment and the receiver.
- Connect the equipment to an outlet on a circuit different from that to which the receiver is connected.
- Consult the dealer or an experienced radio/TV technician for help.

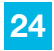

# **LIMITED MANUFACTURER'S WARRANTY**

**1.** Eclipse by JLab products carry a one year from date of purchase warranty. This warranty is nontransferable.

**2.** JLab Audio warrants to the original registered end-user purchaser that Eclipse by JLab products will be free from defects in materials and workmanship for one year from the date of new purchase. During the warranty period, and upon proof of purchase the product will be repaired or replaced (with the same or a similar model, which may be a refurbished model) at JLab Audio option, without charge for either parts or labor. This warranty shall not apply if the product is modified, tampered with, misused, physically damaged, or subjected to abnormal working conditions (including, but not limited to, electrical, fire, and water damage). THIS WARRANTY DOES NOT GUARANTEE YOU UNINTERRUPTED SERVICE. REPAIR OR REPLACEMENT AS PROVIDED UNDER THIS LIMITED WARRANTY IS THE EXCLUSIVE REMEDY OF THE PURCHASER.

**To obtain service under this warranty, you must contact our Technical department at 1-866-358-6640 to obtain an RMA number. JLab Audio will only replace or repair product that is sent to us with an authorized RMA number.**

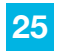

# **Return Merchandise Authorization (RMA)**

**1.** Customers will be charged additional for testing and repackaging when returned "bad" items are found to have no problems or defects.

**2.** Items found to be out-of-warranty or not belonging to JLab Audio will not be replaced. Instead, they will be returned back to the customer freight-collect.

**3.** RMAs will be shipped back to customer via UPS ground delivery. Express shipping will be at additional costs to the customer.

**4.** All RMAs must be accompanied with a copy of original receipt or invoice with name, return address and phone number of customer.

# **Exchanges**

**1.** Items will not be cross-shipped for any reason.

**2.** The original receipt or invoice must accompany all exchanges.

**3.** All exchanges must be shipped freight pre-paid by the customer and include a pre-paid shipping label for shipment back to the customer. Furthermore, the customer is expected to insure all items being shipped back. JLab Audio is not responsible for any losses or damages for such equipment.

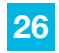

### **Discrepancy & Shipping Damage**

**1.** For wrong items, missing items, shipping damage, or other discrepancy; customer should report to RMA department on the day in which the items were received. Any claims after one business day of receipt will not be honored.

**2.** For any shipping damage, customer must file a claim with their carrier immediately. All items are shipped insured, thus must be reported for coverage.

**3.** Customer is responsible for paying any freight charge caused by refused shipment or unclaimed goods.

**4.** JLab Audio will make every reasonable effort to deliver on time however; JLab Audio will not be liable for late or lost shipments.

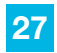

### **Consequential Damages & Limitations**

**1.** JLab Audio shall not be liable for any failure to perform or delay in performing any of its obligations when such failure or delay is due to circumstances beyond its reasonable control, including, without limitation, any act of God, war, strike, riot, fire, flood, earthquake, lock-out, late or non-delivery by suppliers, shortage or unavailability of materials, components or transportation facilities, or any act, refusal to act, regulation, order or intervention of any governmental authority.

**2.** Under no circumstances shall JLab Audio be liable for any special, indirect, incidental or consequential damages of any kind or nature whatsoever, including, without limitation; lost goodwill, lost resale profits, loss of data or software, work stoppage or impairment of other goods, and whether arising out of breach of any express or implied warranty, breach of contract, tort (including negligence), strict product liability or otherwise, even if advised of the possibility of such damage or if such damage could have been reasonably foreseen.

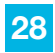